**[Blender 3.5 Manual](file:///I/Burender%20Manual/blender_manual_v350_en.html/index.html)**

/ Modeling / Empties

# **Empties**

"empty" iは、追加のジオメトリを持たない単一の座標点である。"empty" iは体積と表面を持 たないので体積も表面もないため、レンダリングはできません。しかし、多くの目的のため にハンドルとして使用することができます。

# **Primitives**

# **Plain Axes**

6本の線で表示され、最初は+X、-X、+Y、-Y、+Z、-Z 軸方向にそれぞれ1本ずつ指しています。

## **Arrows**

X軸、Y軸、Z軸の正方向を指す矢印で表示され、それぞ れラベルが貼られています。

# **Single Arrow**

1本の矢印で表示され、初期状態では+Z軸方向を向い ています。

# **Circle**

XZ平面に描かれた円形で表示されます。

## **Cube**

XYZ軸に沿った立方体で表示されます。

# **Sphere**

3つの円によって定義された暗黙の球体として表示されます。初期状態では、円はX軸、Y軸、Z軸に それぞれ1つずつ配置されています。

## **Cone**

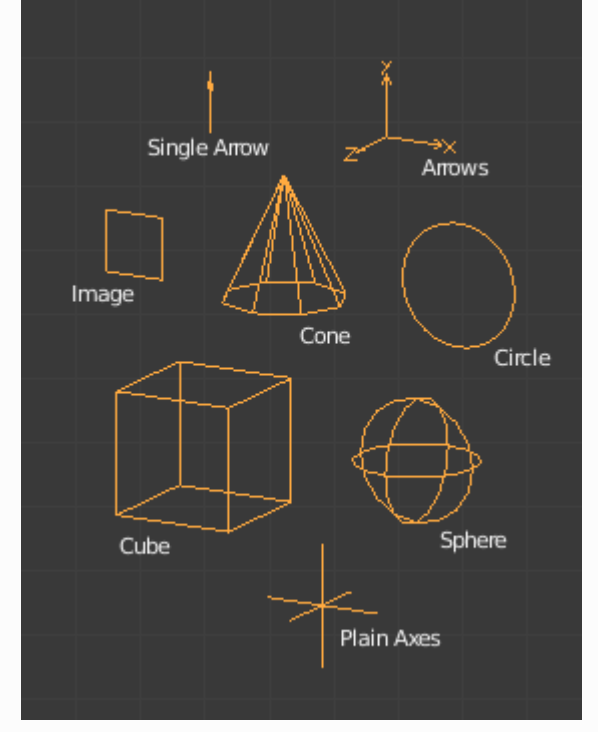

*Empty Display Types.*

円錐形で表示され、最初は+Y軸方向を向いています。

### **Image**

エンプティは画像を表示することができます。これは、設計図やキャラクターシートなどの参 考画像を作成し、それを元にモデリングするために使用できます。

キャラクターシートのような参考画像を作成し、それを元にモデリングすることができます。 画像は、3D表示モードに関係なく表示されます。

#### **Offset X, Y**

イメージの原点をオフセットします(ここで1.0はイメージの幅/高さを表します)。

**X=0.5, Y=0.5:**

画像中心のオブジェクト原点。

**X=0.0, Y=0.0:**

画像下部の左側がオブジェクトの原点。

#### **X=1.0, Y=1.0:**

画像上部の原点(右)。

#### **Depth**

#### **Default:**

通常の深度動作を使用します。

#### **Front:**

常に他のオブジェクトの上に表示されます。

**Back:**

常に他のオブジェクトの後ろに表示されます。

### **Tip**

画像をモデリング用のリファレンスとして使用する場合、深度を「前」に設定し、「不透 明度」を低くすると便利なことがあります。

#### **Side**

#### **Both:**

空の前面と背面の両方を表示します。

#### **Front:**

前面のみ表示します。

#### **Back:**

画像の裏面のみを表示します。

#### **Tip**

この機能は、表と裏の両方の写真がある画像をリファレンスとして使用する場合に便利で、2 つの空の画像を正しい側から見たときだけ表示するように設定することができます

#### **Show in**

#### **Orthographic**

Show in orthographic view.

#### **Perspective**

Show in perspective view.

### **Hint**

It's often useful to disable this so reference images don't *get in the way* when viewing a model.

#### **Only Axis Aligned**

オブジェクトのローカル軸にビューを合わせているときのみ、画像の内容を表示します。

#### **Opacity**

画像を背景とブレンドします。値スライダで画像の不透明度を調整し、画像を背景に溶け込ませ る度合いを変更します。

# **Editing**

エンプティは、オブジェクトモードでのみ編集可能で、これにはトランスフォームとペアレントプ ロパティが含まれます。その他のツールについては、Object section.を参照してください。

#### **Apply Scale Ctrl-A**

エンピツには、「真の」アプライドスケール(不均一なスケーリング)をサポートするために使 用できるオブジェクトデータが添付されていませんが、エンピツの表示サイズ(スケーリング 前)を制御するディスプレイサイズを持っています。

これは、最もスケールされた軸のスケールファクターを取り、これを既存の空の表示サイズと組 み合わせて、その軸の正しい寸法を維持することで動作します。

# **Properties**

#### **Display As**

3Dビューポートに表示するPrimitives 空のタイプです。

**Size**

エンピツビジュアライゼーションのサイズを制御します。これはスケールを変更するのではな く、オフセットとして機能します。

# **Usage**

空は変換ハンドルとして使用できます。それらを使用する方法のいくつかの例は次のとおりです。

#### **Parent object for a group of objects**

空は、他の任意の数のオブジェクトの親にすることができます。 これにより、ユーザーはレンダリ ングに影響を与えることなく、オブジェクトのグループを簡単に制御できます。

#### **Target for constraints**

空は、法線拘束またはボーン拘束のターゲットとしても使用できます。 これにより、ユーザーはは るかに細かく制御できます。例えば リグは、トラック(Track to Constraint)を使用してカメラが空を 指せるように簡単に設定できます。

#### **Array offset**

空は配列修飾子をオフセットするために使用できます。 つまり、複雑な変形は、単一のオブジェク トを動かすだけで実現できます。

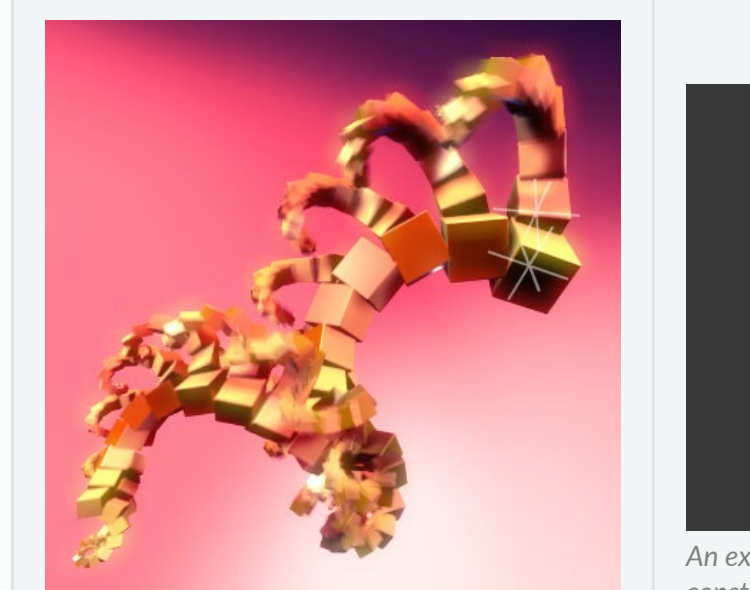

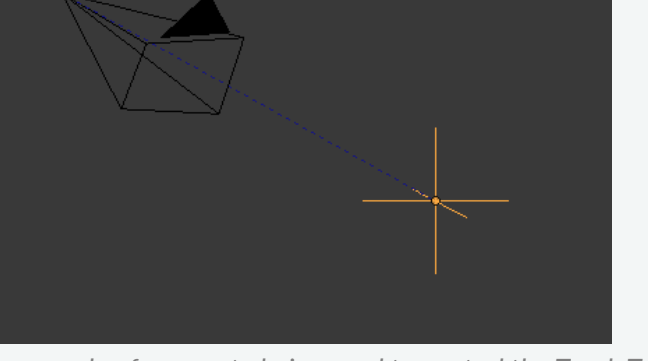

*[An example of an empty being used to control the Track](file:///I/Burender%20Manual/blender_manual_v350_en.html/_images/modeling_empties_example-track-to-simple.png) To constraint.*

*[An example of an empty being used to control an](file:///I/Burender%20Manual/blender_manual_v350_en.html/_images/modeling_modifiers_generate_array_example-fractal-1.jpg) array.*

#### **Other common uses:**

- プレースホルダー
- リギングコントロール
- 自由度距離<br>• 参考画像s
- 参考画像s

 $\Box$  [Previous](file:///I/Burender%20Manual/blender_manual_v350_en.html/modeling/volumes/properties.html) [Next](file:///I/Burender%20Manual/blender_manual_v350_en.html/modeling/modifiers/index.html)  $\Box$ 

© [Copyright](file:///I/Burender%20Manual/blender_manual_v350_en.html/copyright.html) : This page is licensed under a CC-BY-SA 4.0 Int. License. Last updated on 05/17/2023.

□ [View Source](https://projects.blender.org/blender/blender-manual/src/branch/main/manual/modeling/empties.rst) □ [Report issue on this page](https://projects.blender.org/blender/documentation/issues/new?template=.gitea/issue_template/bug.yaml&field:body=%2A%2APage+Information%2A%2A%0D%0AFile%3A+%60manual%2Fmodeling/empties.rst%60%0D%0ABlender+Version%3A+%603.5%60%0D%0ADocumentation+Language%3A+%60en%60%0D%0A%5BPermanent+Link%5D%28https%3A%2F%2Fdocs.blender.org%2Fmanual%2Fen%2F3.5%2Fmodeling/empties.html%29%0D%0A%0D%0A%2A%2AShort+description+of+error%2A%2A%0D%0A%5BPlease+fill+out+a+short+description+of+the+error+here%5D%0D%0A)